APU e メール、キャンパスターミナル、キャンパスメイトについて

<ユーザーID とパスワードの確認方法>

入学手続きシステムよりご確認いただけます。

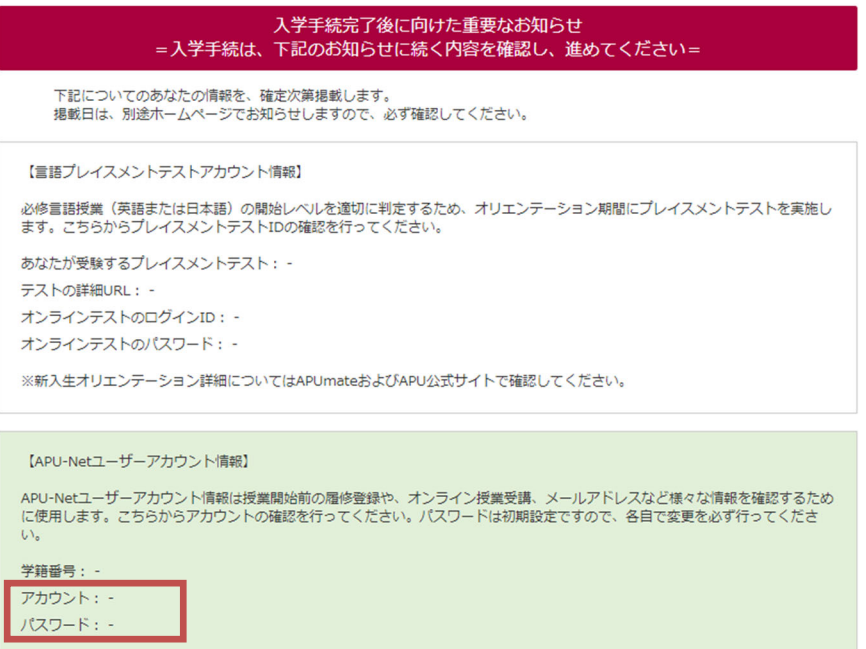

## 1.**APU Email-Office**365 (APU の e-mail システム)

## <ログイン方法>

https://www.apu.ac.jp/home/ct/office365/にアクセスしてください。

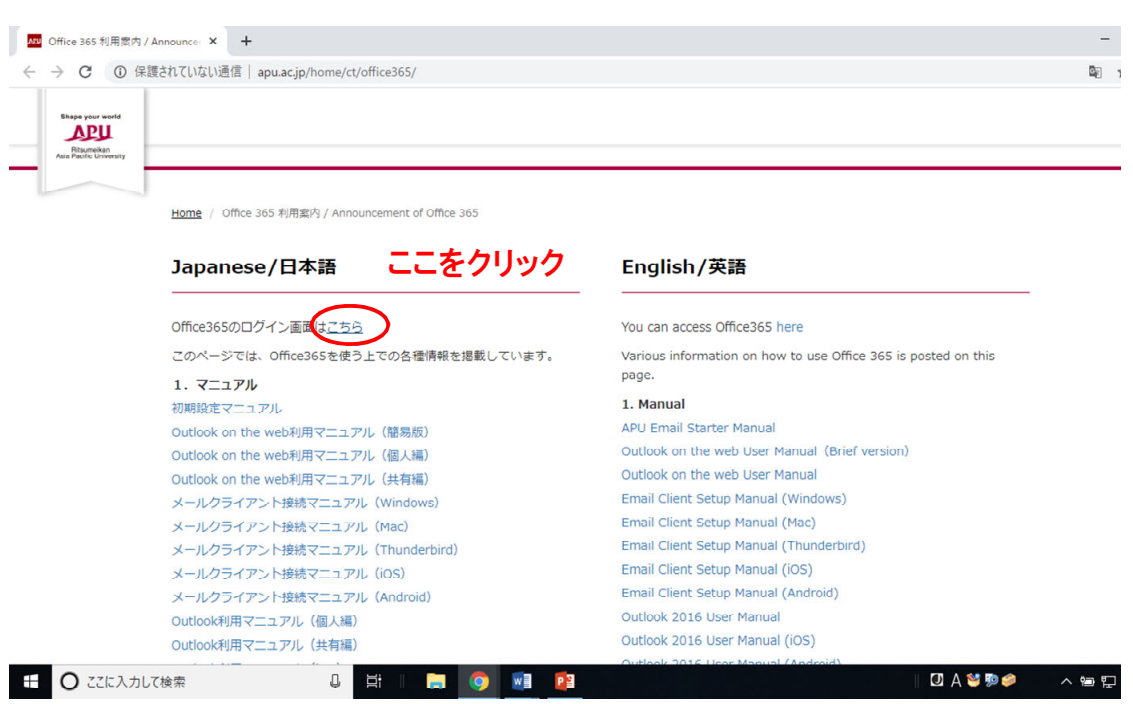

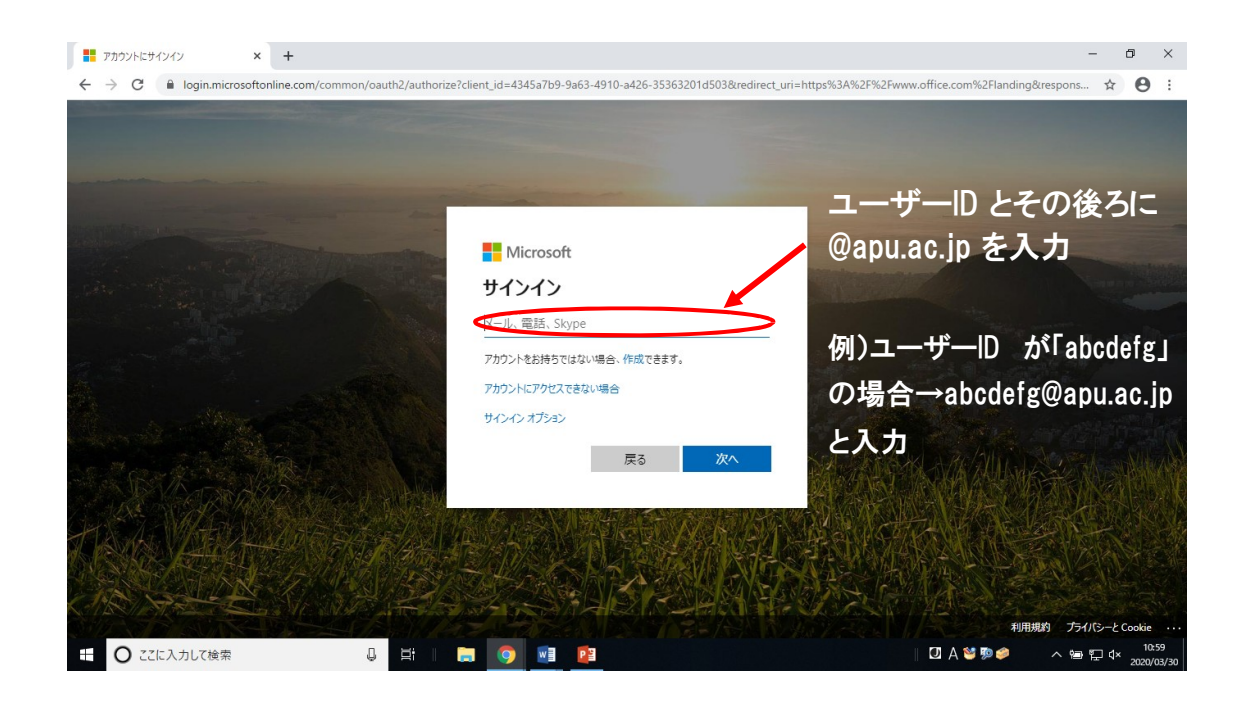

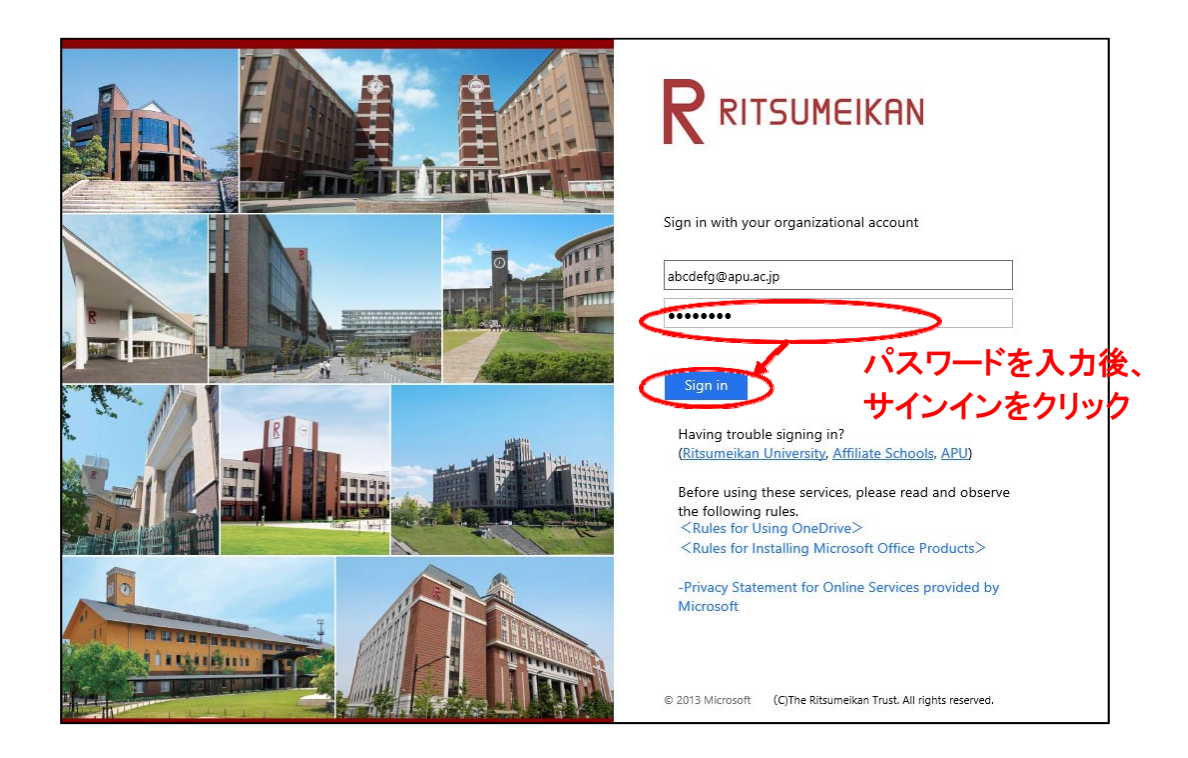

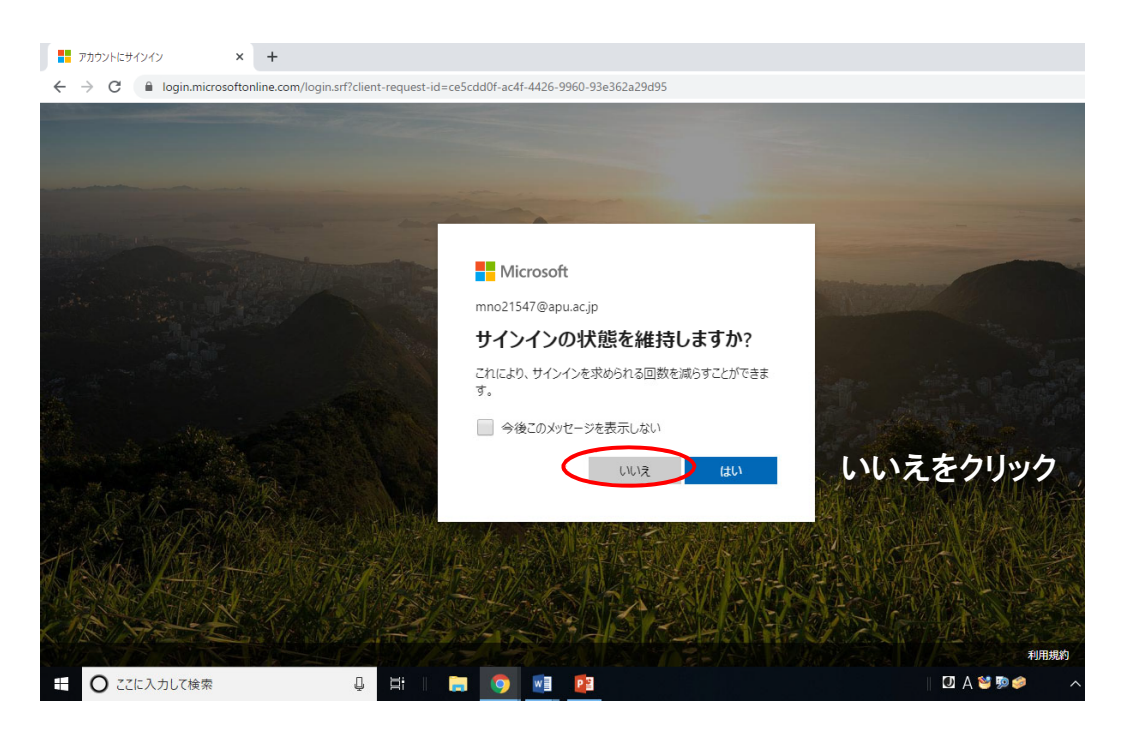

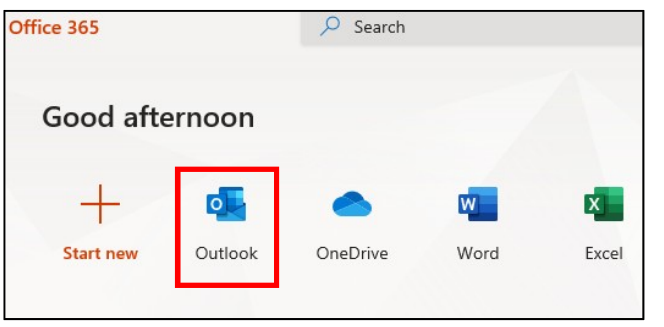

上記の設定画面の前後に左の画 面が表示される場合があります。 その場合は、[Outlook]のアプリを 選択します。

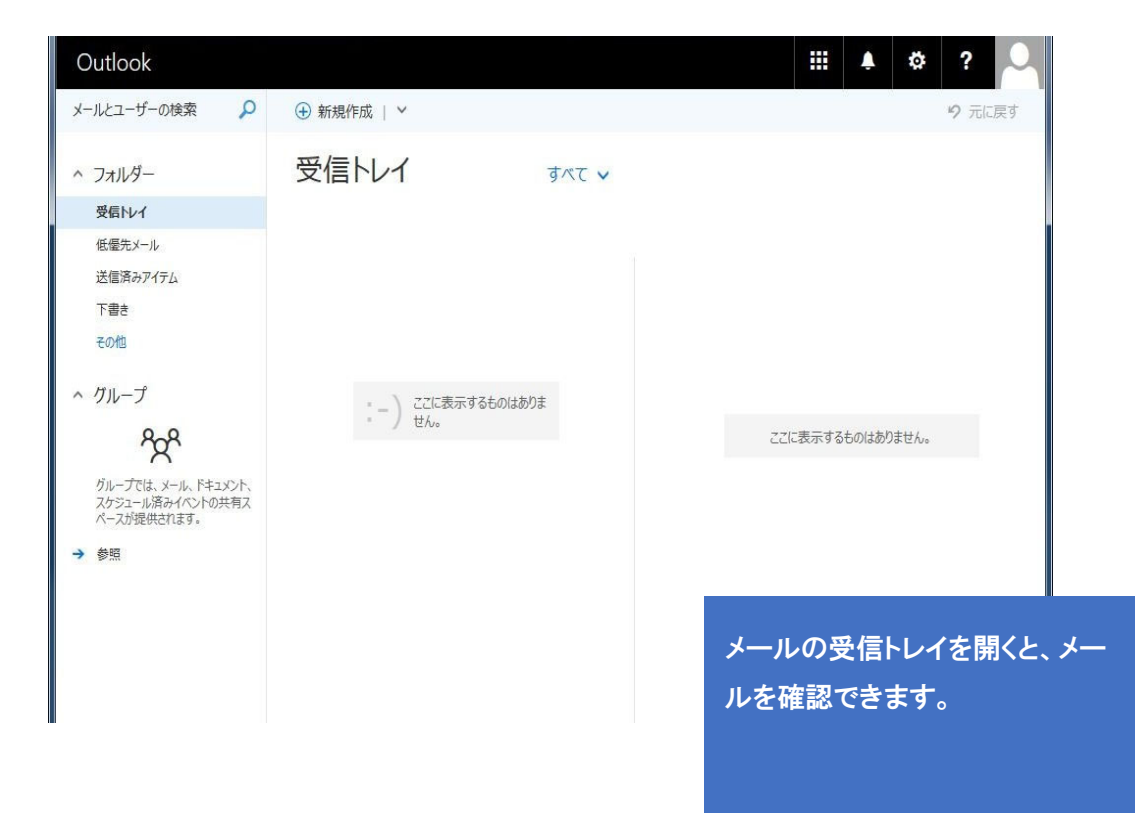

2.キャンパスターミナル

皆さんの学生生活に関わる重要なお知らせが掲載されます。必ず毎日確認してください。 キャンパスターミナル(例) ※キャンパスターミナルは4月1日からアクセス可能です

<ログイン方法> インファイン インパスターミナル」をクリック

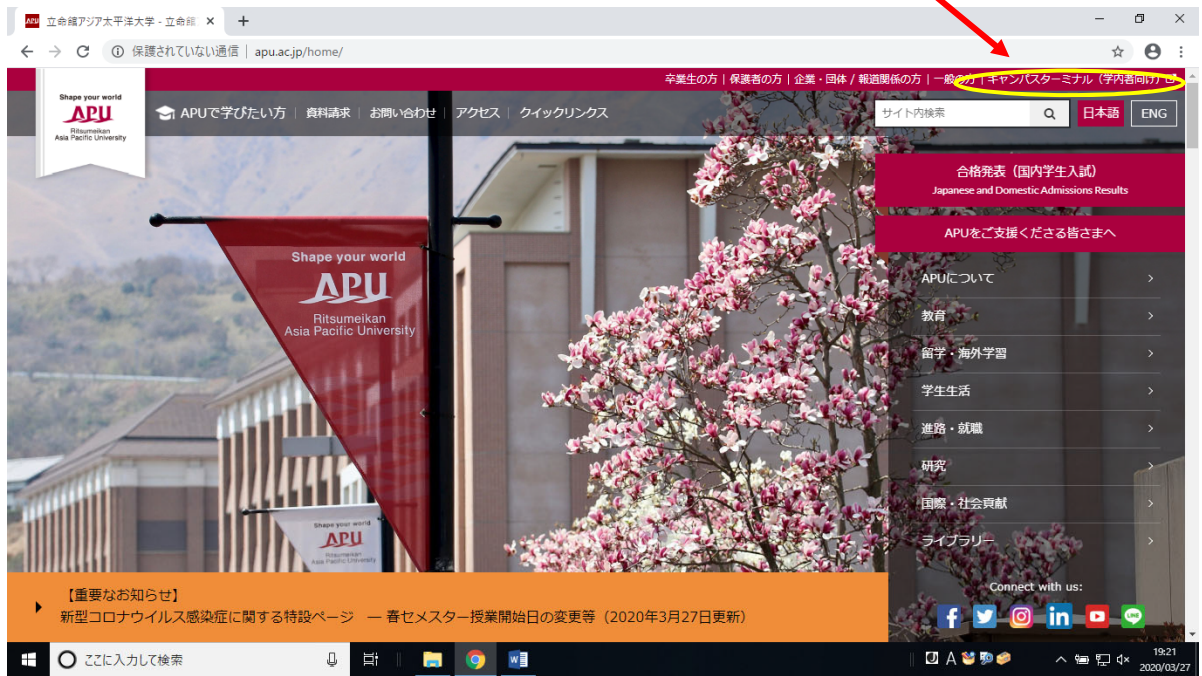

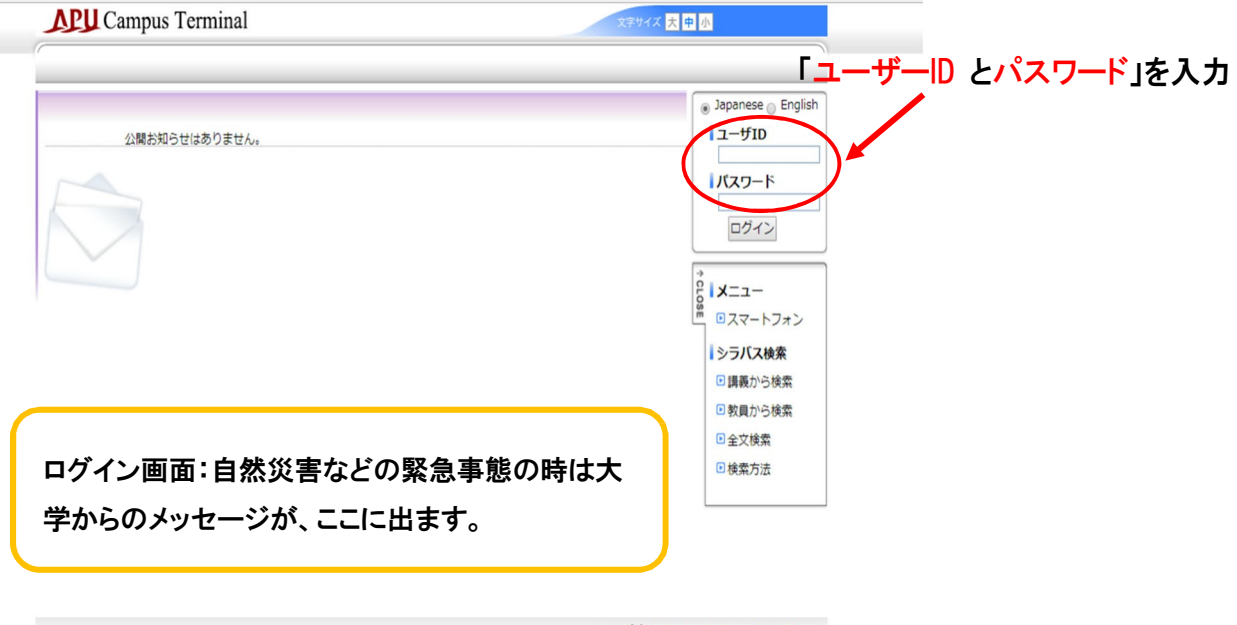

Copyright FUJITSU LIMITED 2005-2015

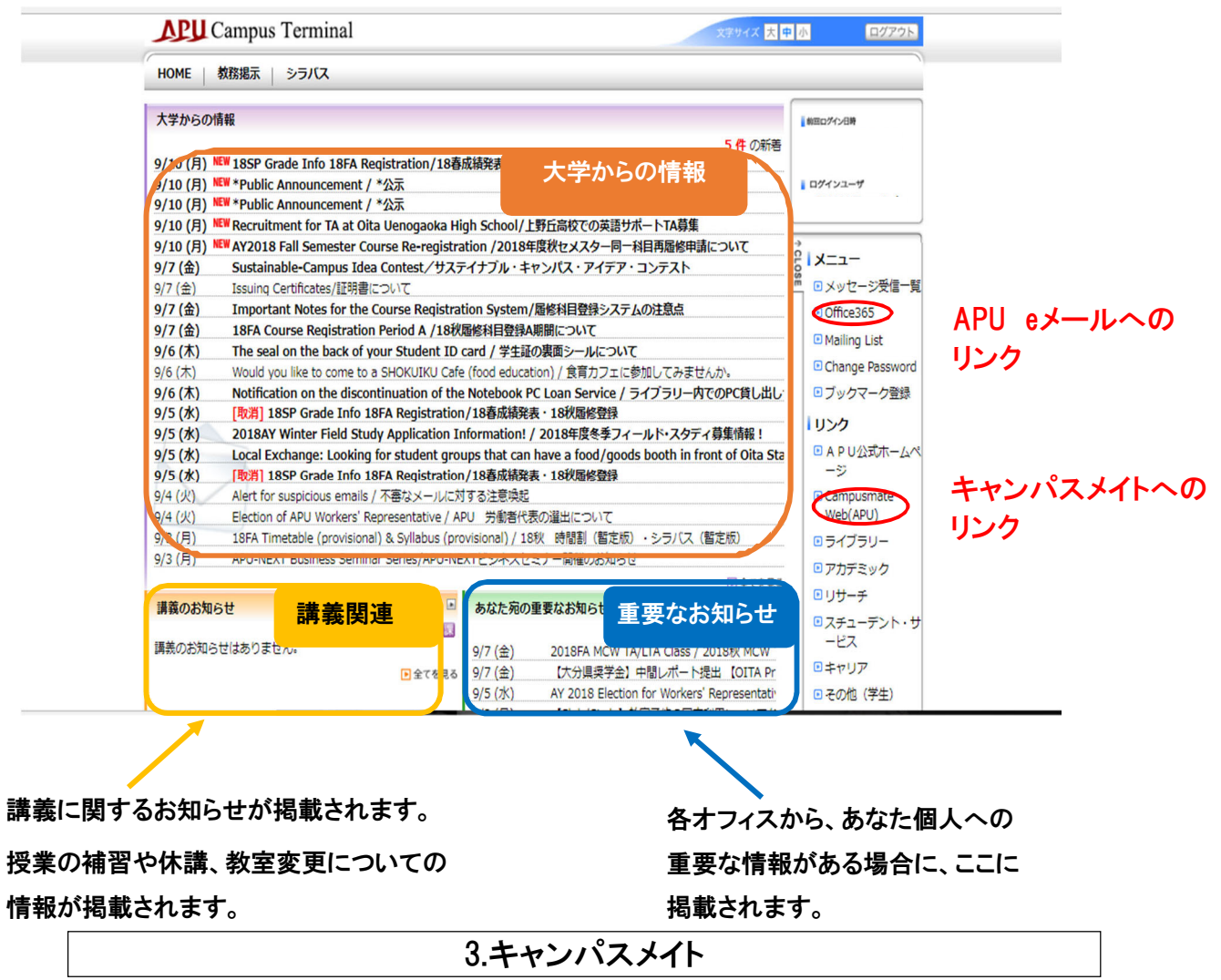

授業の科目登録や、住所・電話番号を変更した場合の登録変更などを行います。キャンパスターミナルのリンク欄に ある「Campusmate」のリンクから入ります。

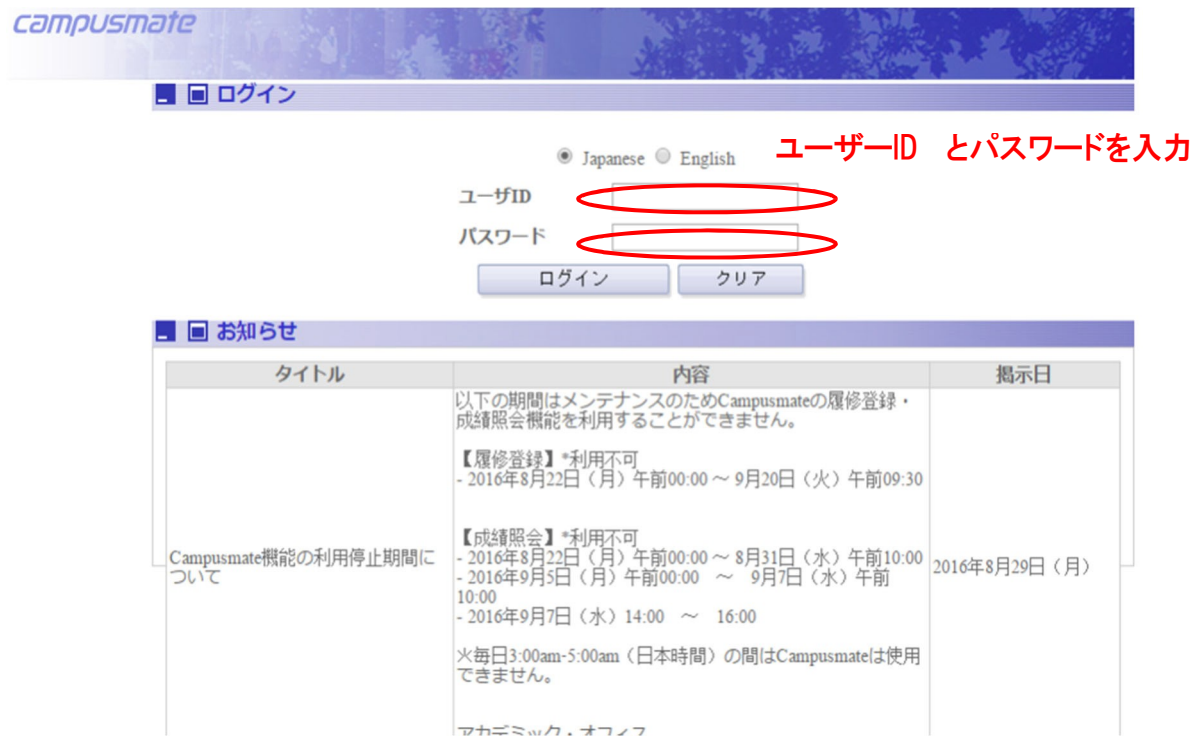

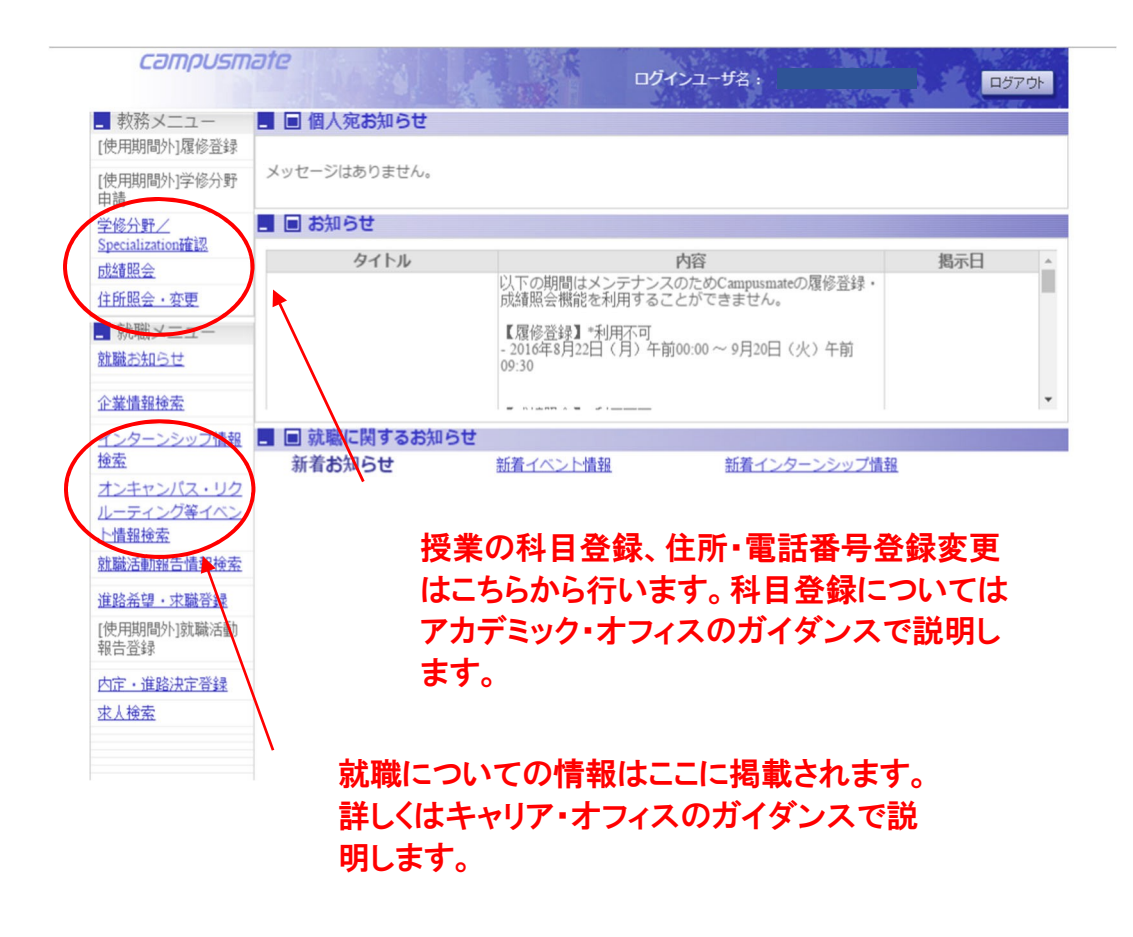

## 学内無線LAN (Wi-Fi) の利用について

学内では Wi-Fi の利用が可能です。接続方法は下記のウェブサイトでご確認ください。

https://www.apu.ac.jp/academic/page/apu-net/basic\_support.html/?c=17